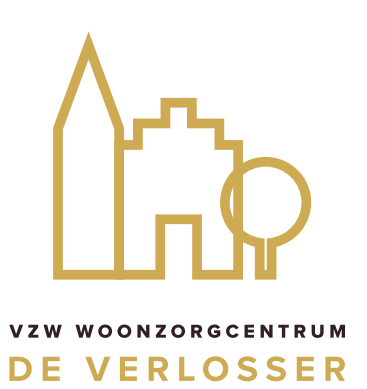

## **Hoe ga je aan de slag met skype?**

Je dient skype te installeren op een computer, laptop, tablet of telefoon. Om skype te installeren op je computer of laptop surf je naar https://www.skype.com/nl/. Wil je skype installeren op je tablet of telefoon dan kan je deze app ook vinden in Google Play store of in de Apple App Store.

Eens je de applicatie geinstalleerd hebt volg je onderstaande stappen:

- 1. Je gebruikt je e-mailadres of GSM-nummer om een account aan te maken. Je geeft een wachtwoord in (dit heb je nadien nodig om te kunnen aanmelden) Je geeft ook je naam en geboortedatum in.
- 2. Je ontvangt een verificatiecode per mail of sms. Deze code geef je in skype in om de account te bevestigen.
- 3. Je doorloopt de verschillende stappen om je account helemaal in te stellen. Volgende stappen kan je doorlopen, maar ze zijn niet verplicht, je kan ze dus ook overslaan:
	- Eenvoudig contacten vinden
	- Je profielafbeelding kiezen
- 4. Skype zal je vragen om de audio te testen, doe dit.
- 5. Je kan contacten zoeken en toevoegen. Maar om te skypen met onze bewoners is dit niet nodig. Wij contacteren jou! Je moet enkel aangemeld zijn en ons jouw skypegegevens (e-mailadres of telefoonnummer) bezorgen.